# 合否照会および入学金決済サイトログイン 手引き

# 合否照会

合格発表時間に「合否照会サイト」から合否の確認ができます。

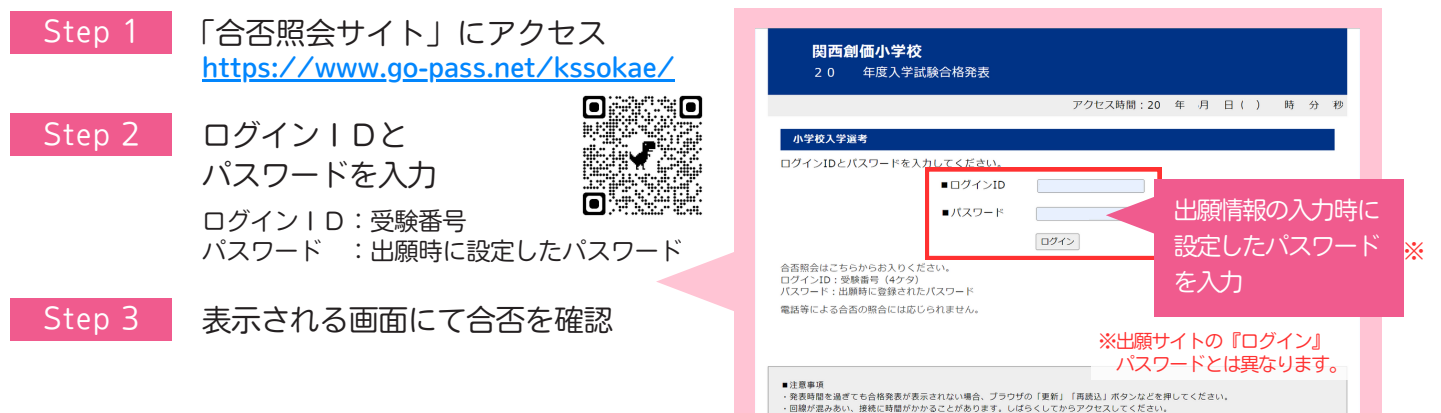

### 入学金決済

#### 合格者は「入学金決済サイト」にて、入学金の納入を期間内に行います。

- ※「合否照会サイト」の合格表示画面からもアクセスが可能です。 <https://mirai-compass.net/ent/kssokae/common/login.jsf> Step 1 「入学金決済サイト」にアクセス
- ログインID:受験番号 パスワード : 出願時に設定したパスワード Step 2 ログインIDとパスワードを入力
- 表示される画面の指示に従って 入学金を決済 Step 3

 $(27 - 1)$ 出願情報の入力時に 設定したパスワード 出願時の検定料支払いと基本は同じ流れです。 そんな

☆ 関西創価小学校 ■ 関西創価小学校の入学金決済へようこそ

支払いには別途、手数料がかかります。

高額決済のため、選択する決済方法によって、負担いただく手数料は大きく異なります。 事前に必ずご確認ください。(支払い方法を選択すると手数料が表示されます)

# 照会用のパスワード確認方法

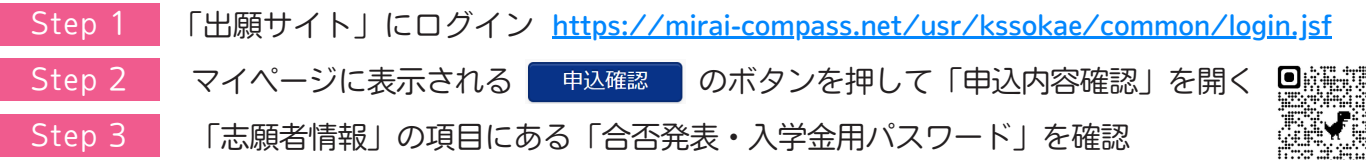

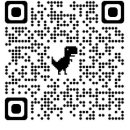

※出願サイトの『ログイン』

※

▌関西創画小学校の入学金決済へようこそ アンジャンクリードとは異なります。<br>ロタインD(SMB用) パスワードミスカの上 「ロクイン) ボタンをクリックレ | <sub>デビンクのお知らせ</sub>

 $O$   $\mathbb{R}$   $\mathbb{R}$   $\mathbb{O}$ ₩ ne

# お問い合わせ

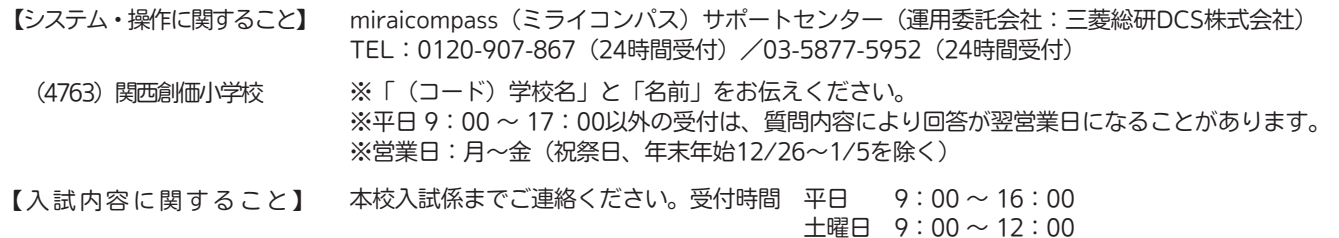

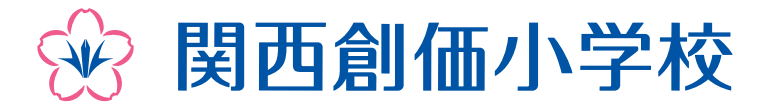

573-0093 大阪府枚方市東中振2-10-2 TEL:072-891-0157〈入試係〉 FAX:072-834-0618 https://kansai-elementary.soka.ed.jp/

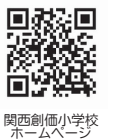